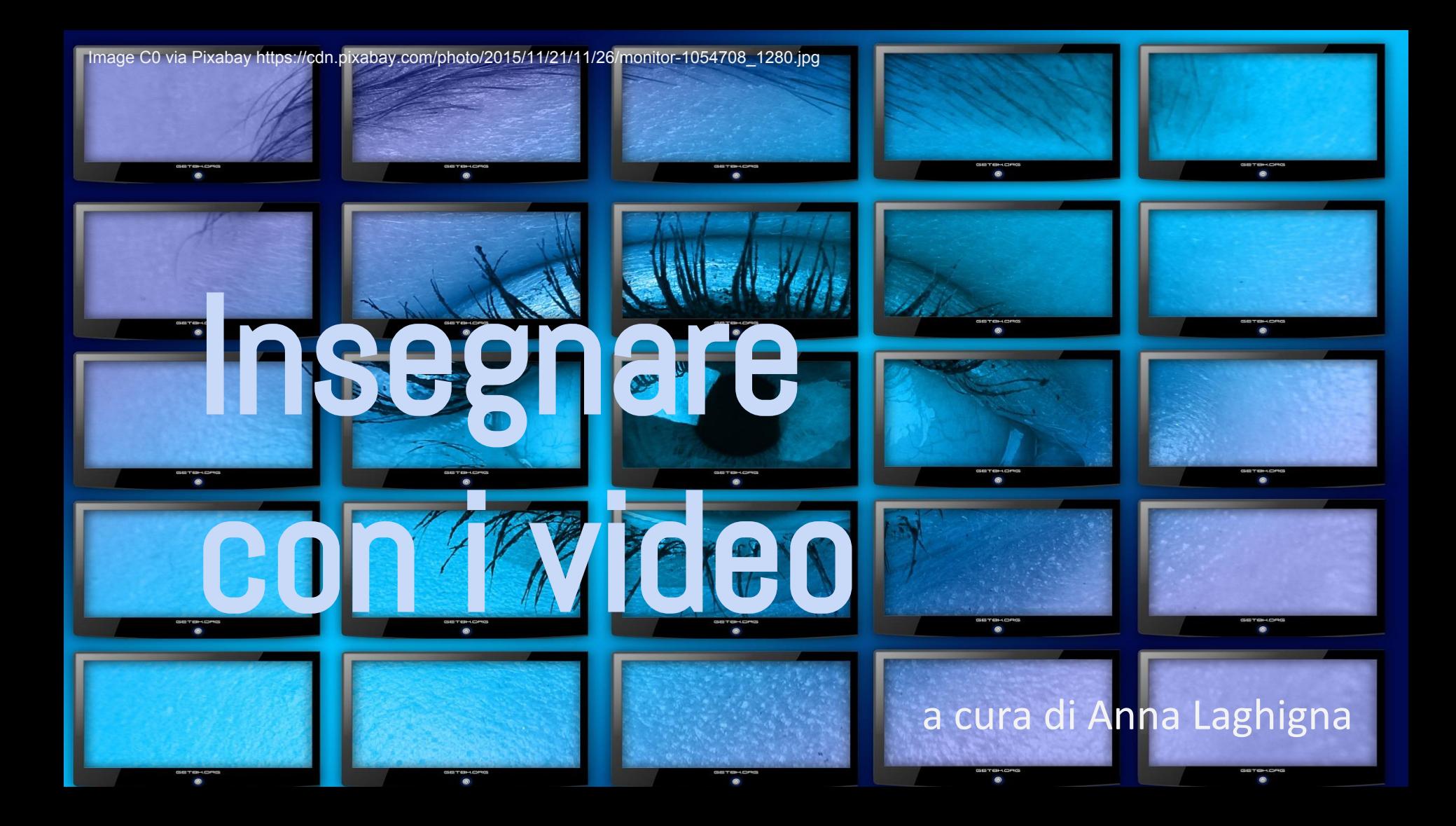

**Snodo Formativo ISIS Zanussi** Pordenone - Corso TE 02 B Creazione di video per la didattica attiva e lo Storytelling

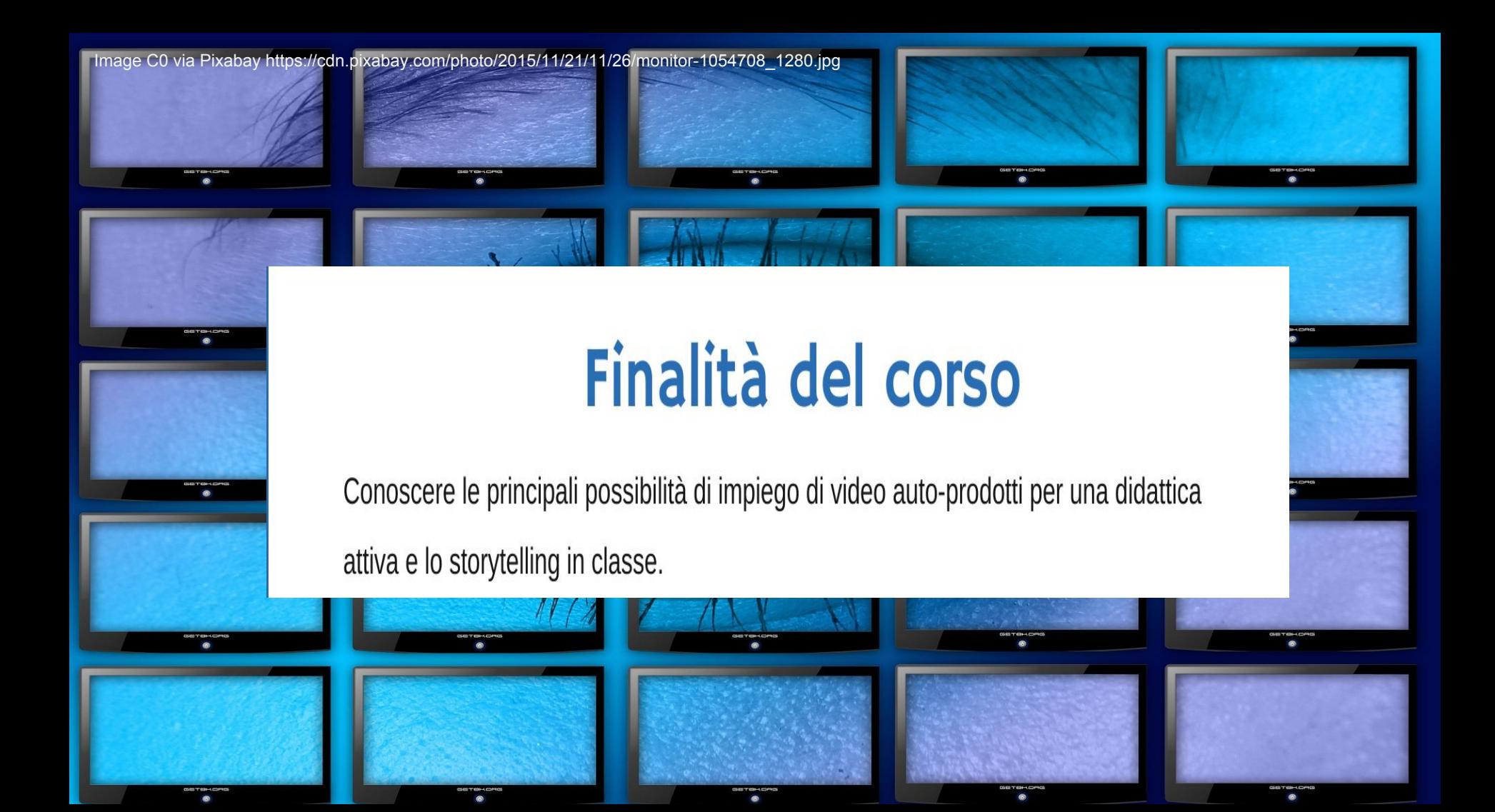

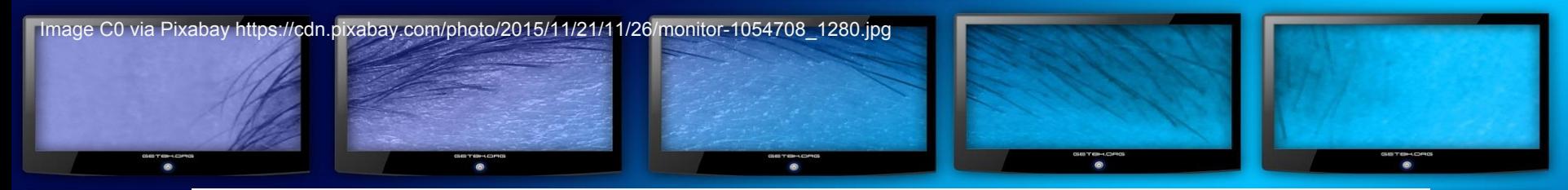

#### **Obiettivi Specifici**

Familiarizzare i docenti ai principi chiave del Video Storytelling e dello Screencasting allo scopo di facilitare modalitá di apprendimento attivo mediante creazione di video per:

- La trasmissione da parte dell'insegnante di nozioni ritenute essenziali
- La rielaborazione originale e creativa dei contenuti appresi da parte degli allievi
- La documentazione di progetti e percorsi realizzati con la classe.

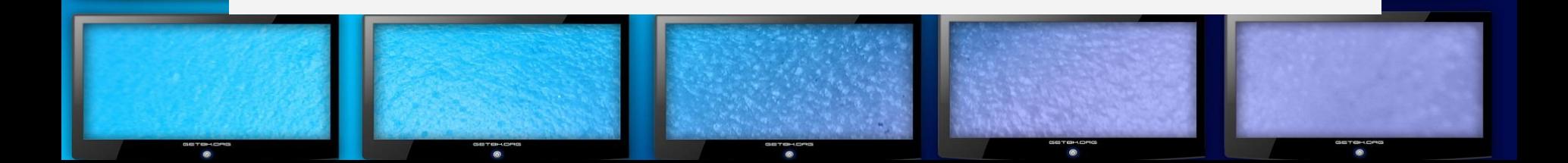

# On the Agenda

Screencasting (registrazione audio e schermo) Video storytelling come compito autentico **Slideshows** Video-animazioni (cenni)

# On the Agenda

Montaggio ed editing del materiale audio e video Piattaforme di condivisione sul cloud

Utilizzo di immagini, audio e filmati con licenza Creative Commons (attribuzione titoli di coda)

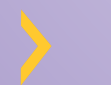

Brevi video-riprese da dispositivo personale

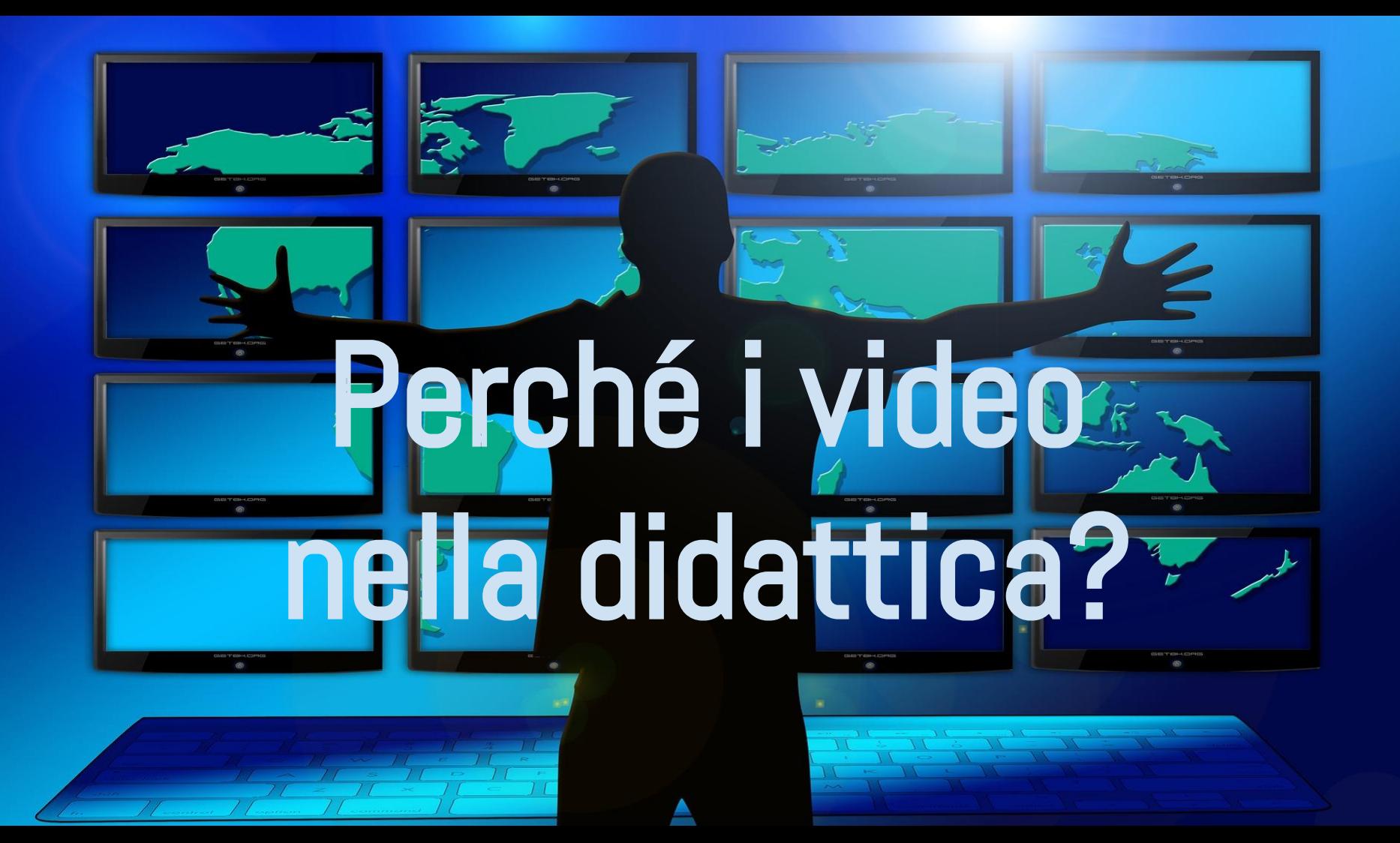

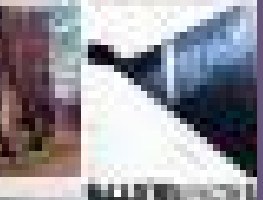

# Viviamo immersi in una civiltà delle immagini

Image by Dominic Alves CC By-2.0 via Flickr https://flic.kr/p/4BK

### Se un'immagine parla più di mille parole...

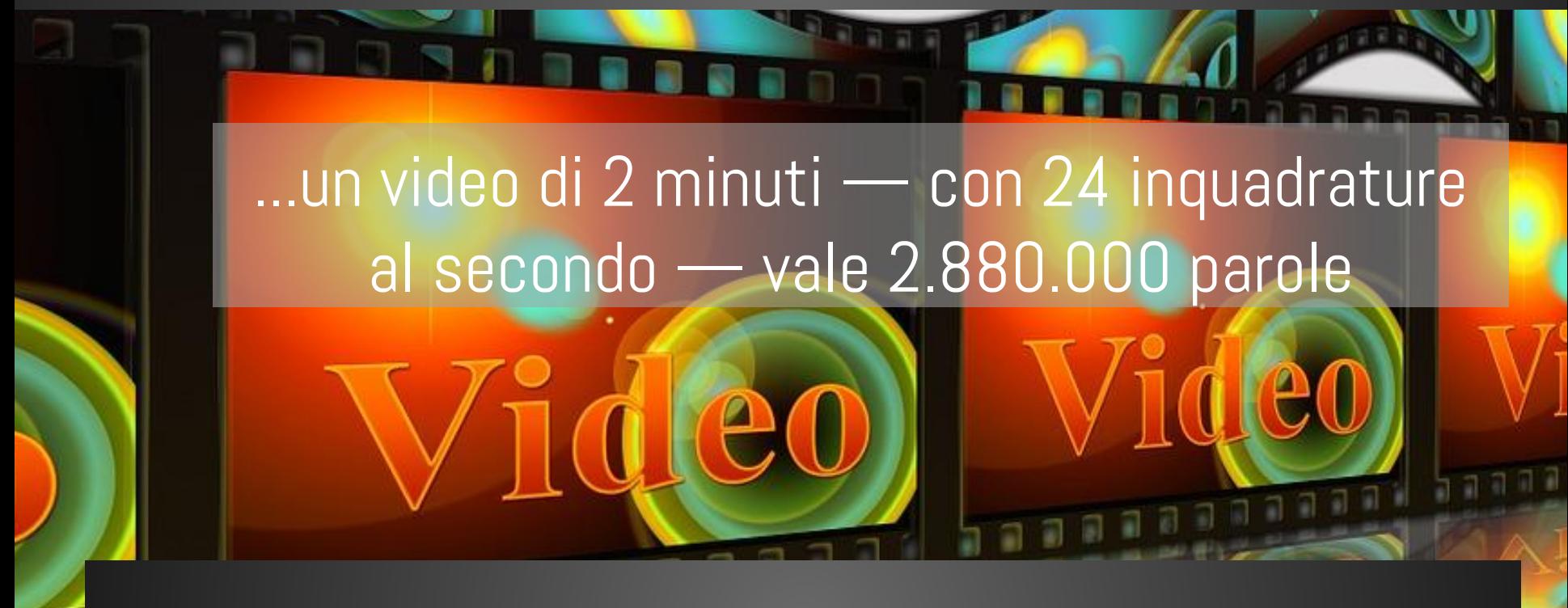

I video amplificano l'impatto visivo-emozionale e facilitano la memorizzazione.

Image CC C0 via Pixabay https://pixabay.com/en/video-projector-movie-projector-64153/

## Il docente può proporre un video per...

- Coinvolgere i ragazzi a un livello più profondo Mantenere vivace l'atmosfera in classe e favorire la discussione
- Fornire un contesto più vicino al contesto del mondo reale
- Dare rilevanza culturale alle lezione
- Fornire un'eccellente alternativa alla lezione diretta dal docente
- Liberare spazio in classe per lavori di gruppo

## Chiedere ai ragazzi di creare un video

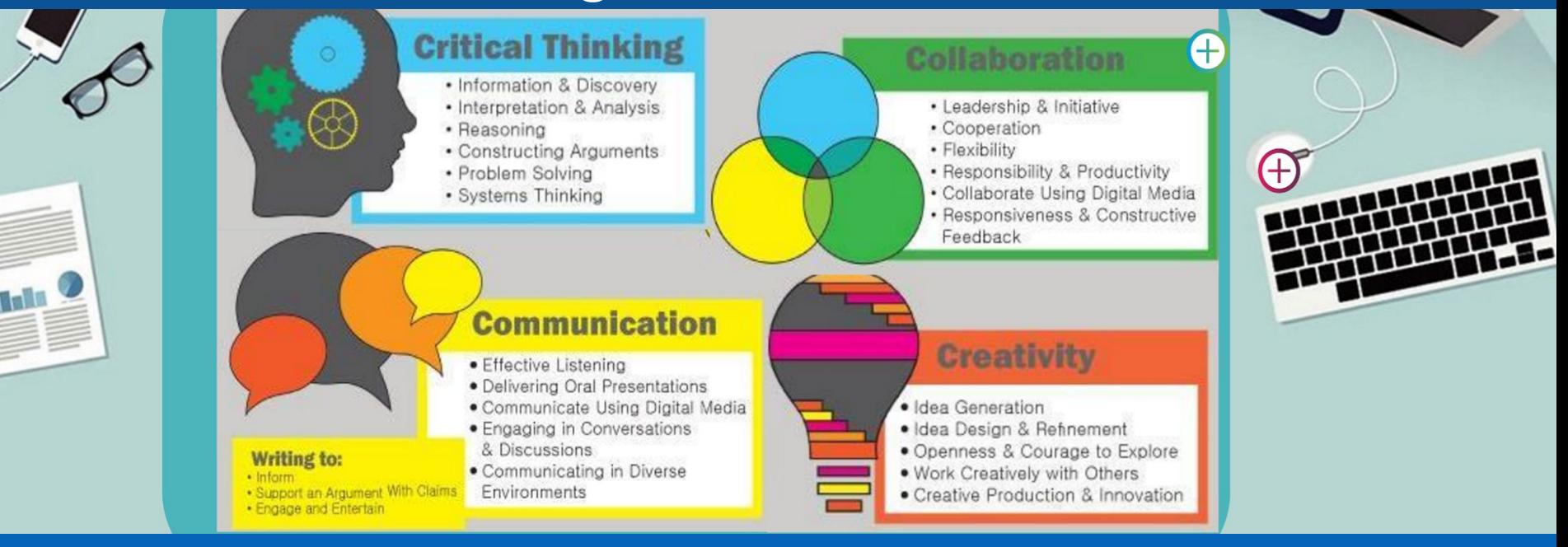

- Come compito autentico
- Per imparare a comunicare attraverso vari linguaggi
- Per imparare facendo
- Per sviluppare competenze attraverso il Critical Thinking ed il Problem Solving
- Per esprimere la propria creatività
- Per imparare ad imparare

#### **Creare compiti reali per sviluppare competenze**

### Le occasioni di apprendimento

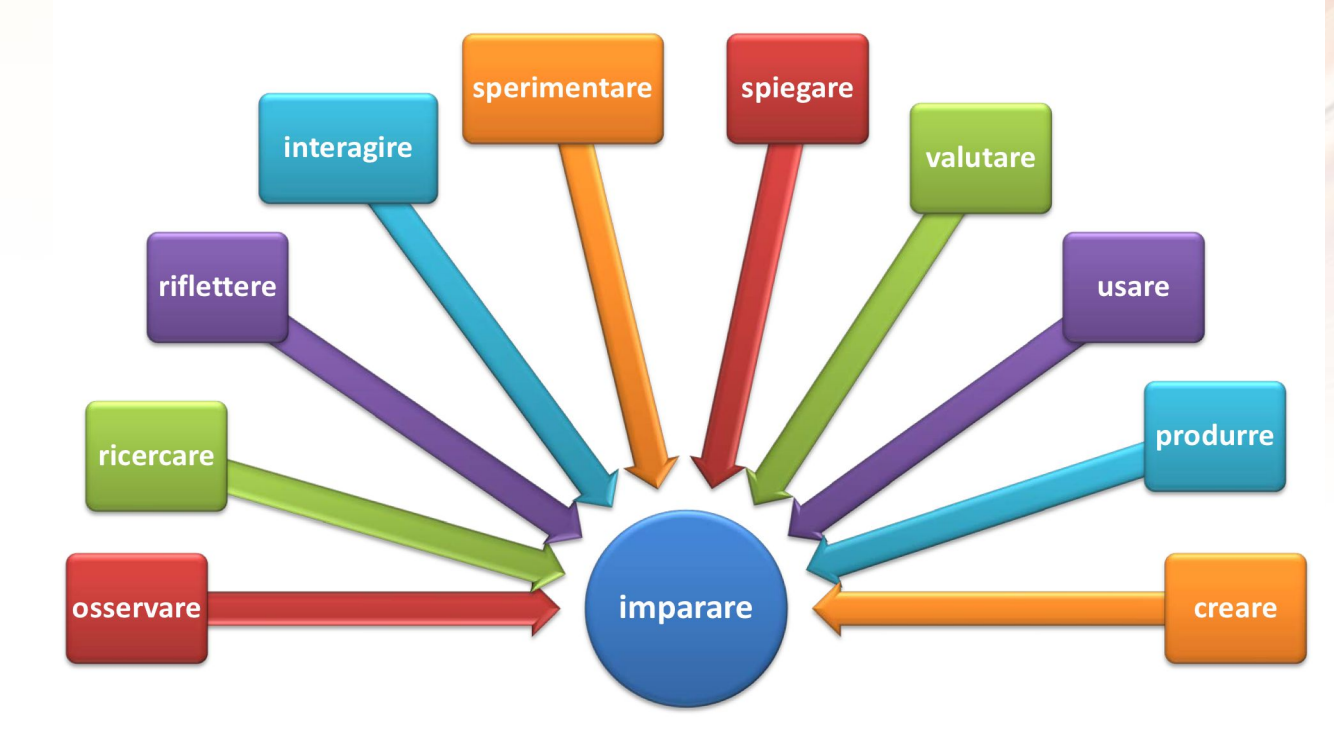

### **Cono dell'apprendimento di Dale**

L'apprendimento **profondo** a lungo termine deve essere **significativo** per il discente.

Esso si realizza solo quando si fa **esperienza** diretta e si mette in **pratica la conoscenza**.

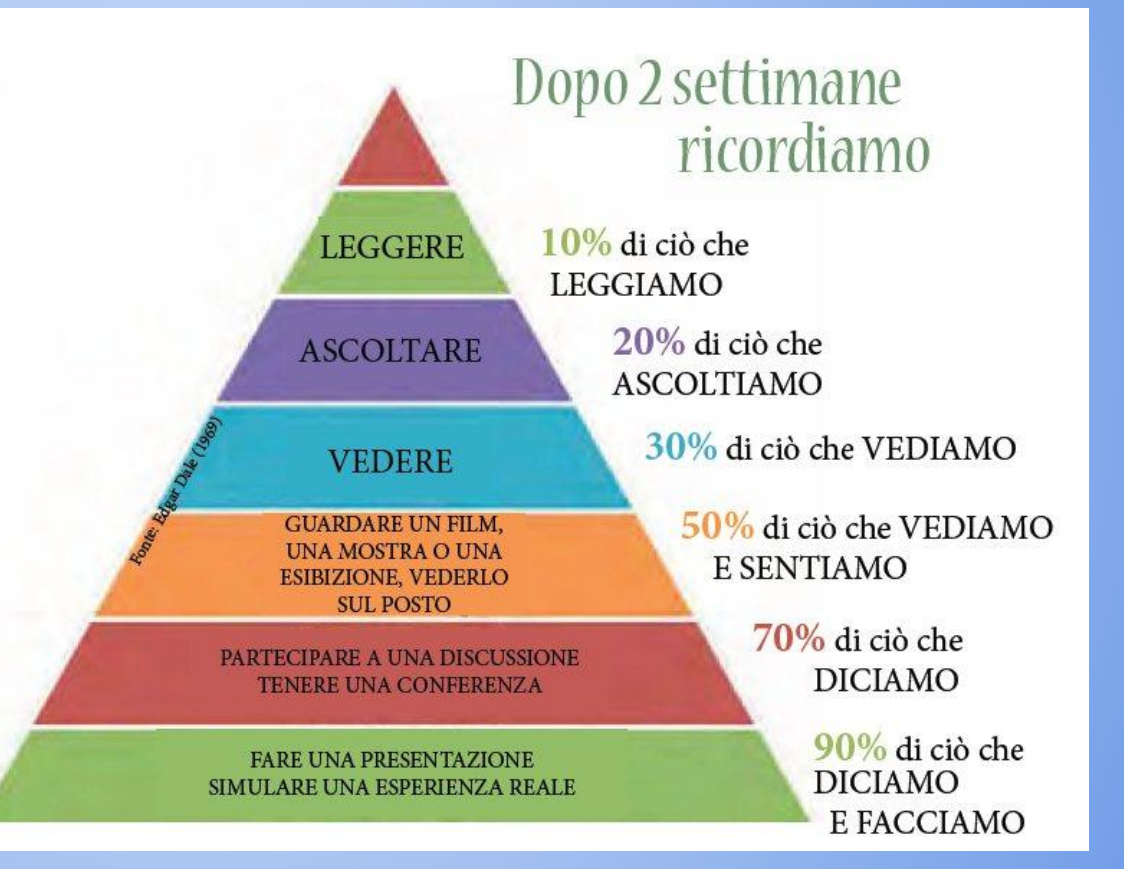

### **La tassonomia di Bloom**

Pubblicata per la prima volta nel 1956 e piú volte aggiornata.

Evidenzia come l'apprendimento procede da forme semplici a forme di apprendimento e performance via via più complesse.

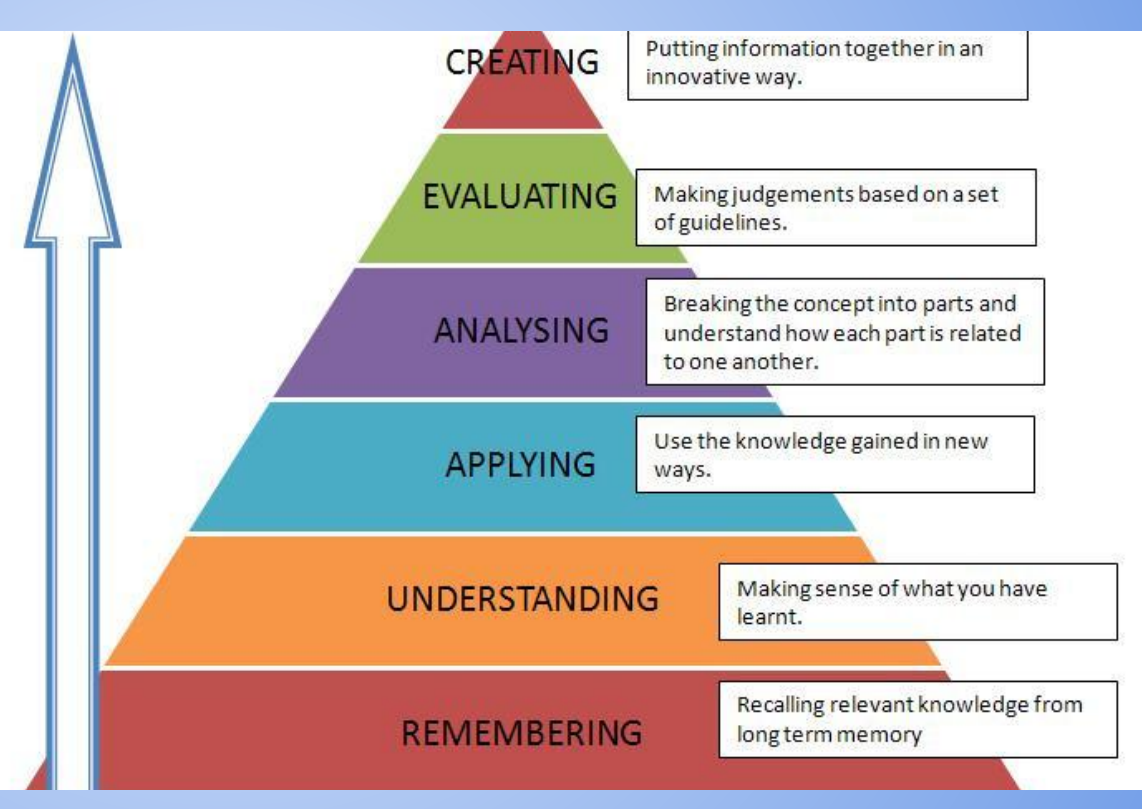

### **La tecnica del Digital Storytelling per esempio...**

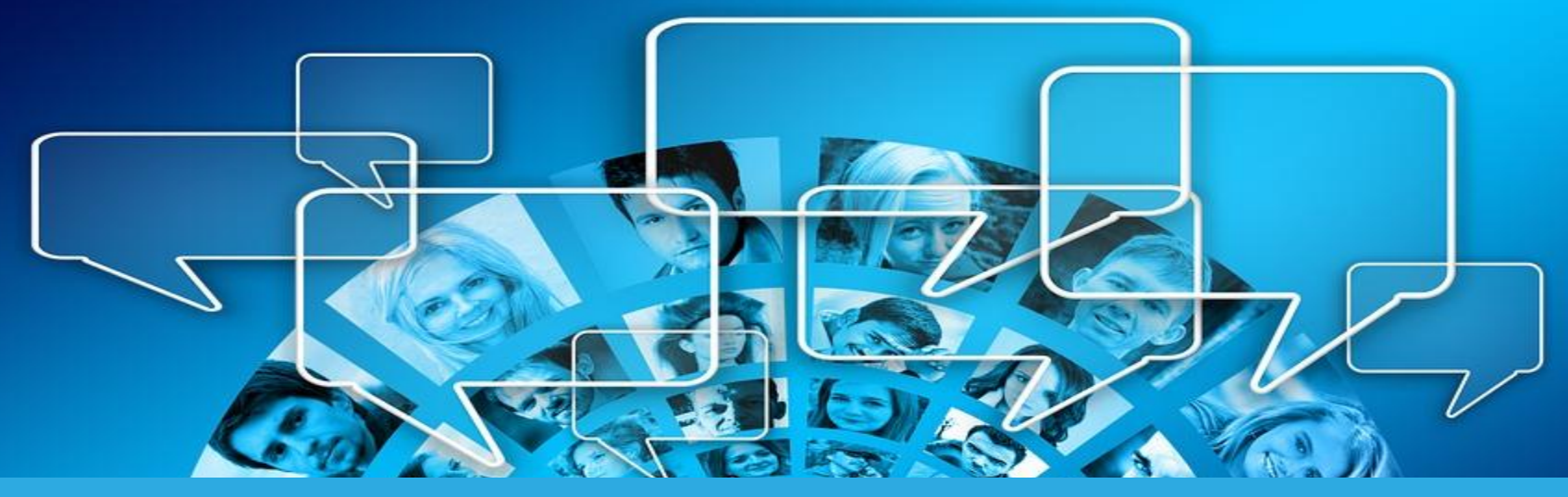

- Facilita l'apprendimento di contenuti e nozioni disciplinari complessi in modo divertente e più coinvolgente!
- Attiva competenze trasversali mediante il Learning by Doing, il Cooperative Learning, il Critical Thinking e il Problem Solving.
- Incoraggia la rielaborazione dei contenuti in modalitá piú autonome ed originali.

Free image via Pixabay https://pixabay.com/en/photos/balloon/?cat=computer

#### **Inoltre il digital storytelling...**

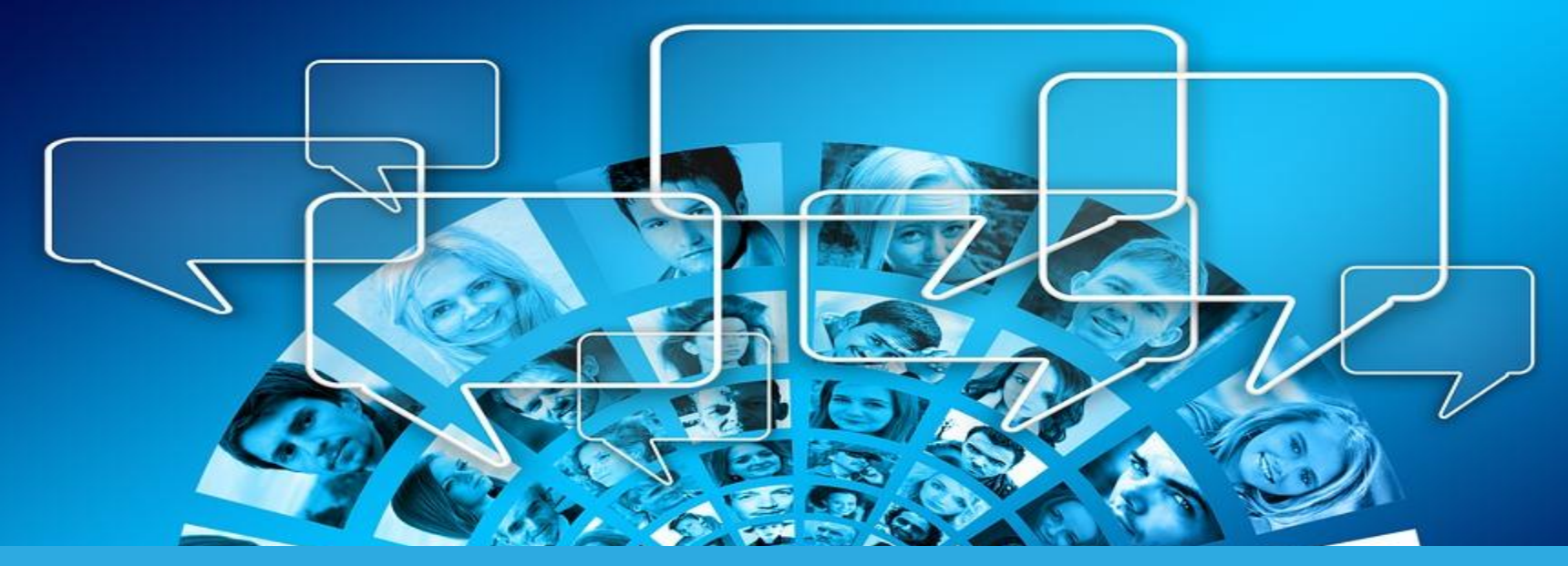

- Potenzia le competenze comunicative con il ricorso a molteplici linguaggi e nell'apprendimento delle lingue straniere.
- Stimola la capacitá espressiva e la creativitá, nonché la condivisione con gli altri.
- Migliora sul piano affettivo la motivazione ad apprendere e la stima di sé.

### Modalitá di utilizzo dei video nella didattica

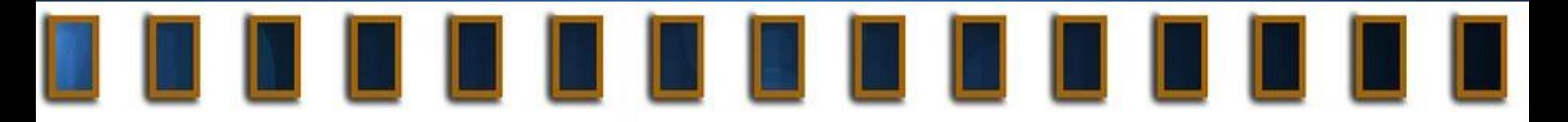

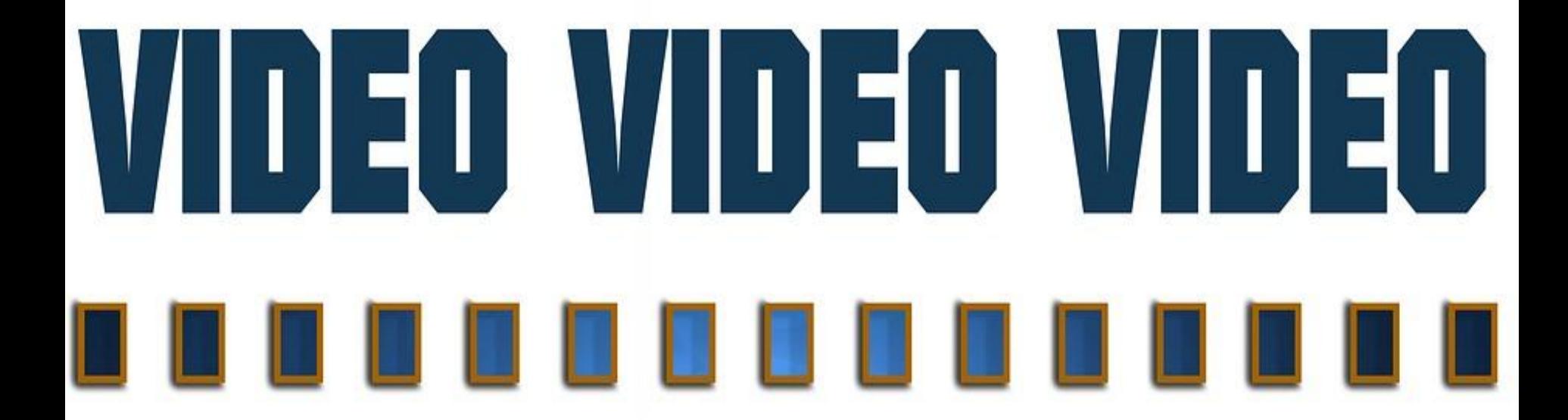

Image CC 00 via Pixabay https://pixabay.com/en/film-filmstrip-white-video-analog-1

### Alcune idee per usare i video nella didattica

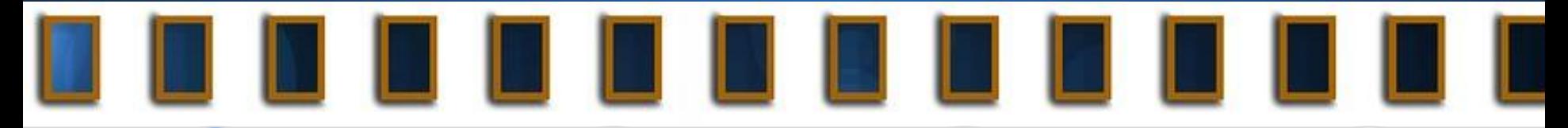

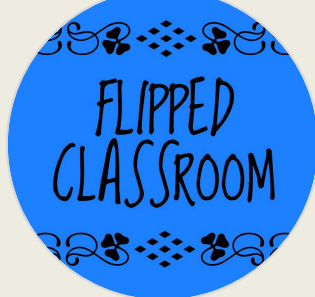

**Flipped Classroom** Video lezioni

Per illustrare contenuti, spiegare concetti e formule complesse

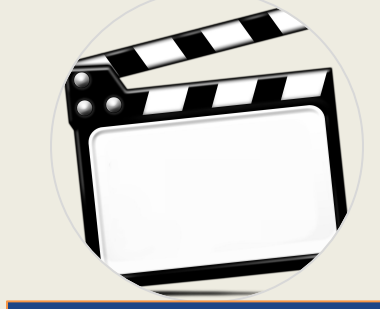

**Video reportage** Documentari e Slideshow

Per raccontare esperienze e percorsi svolti con la classe.

#### **Video Storytelling** Narrazioni digitali

Per la rielaborazione dei contenuti appresi in modalità creative ed originali.

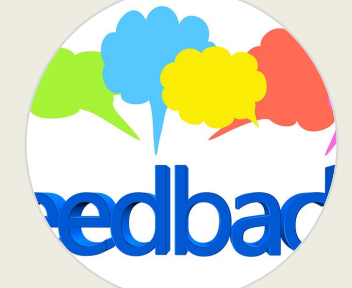

#### **Video Feedback** Video commenti

Per commentare e fornire suggerimenti a supporto di un progetto svolto dagli allievi

Image CC 00 via Pixabay https://pixabay.com/en/film-filmstrip-white-video-analog-1

### Strumenti per lo screencasting

- [Screencast'omatic](https://screencast-o-matic.com/)
- [Screencastify](https://www.screencastify.com/)
- [CaptureCast](https://www.catturavideo.com/capturecast_chrome.html)
- [Apowersoft](https://www.apowersoft.it/registratore-gratuito-online-dello-schermo)

Altri strumenti: Camtasia, Learnia, Jing

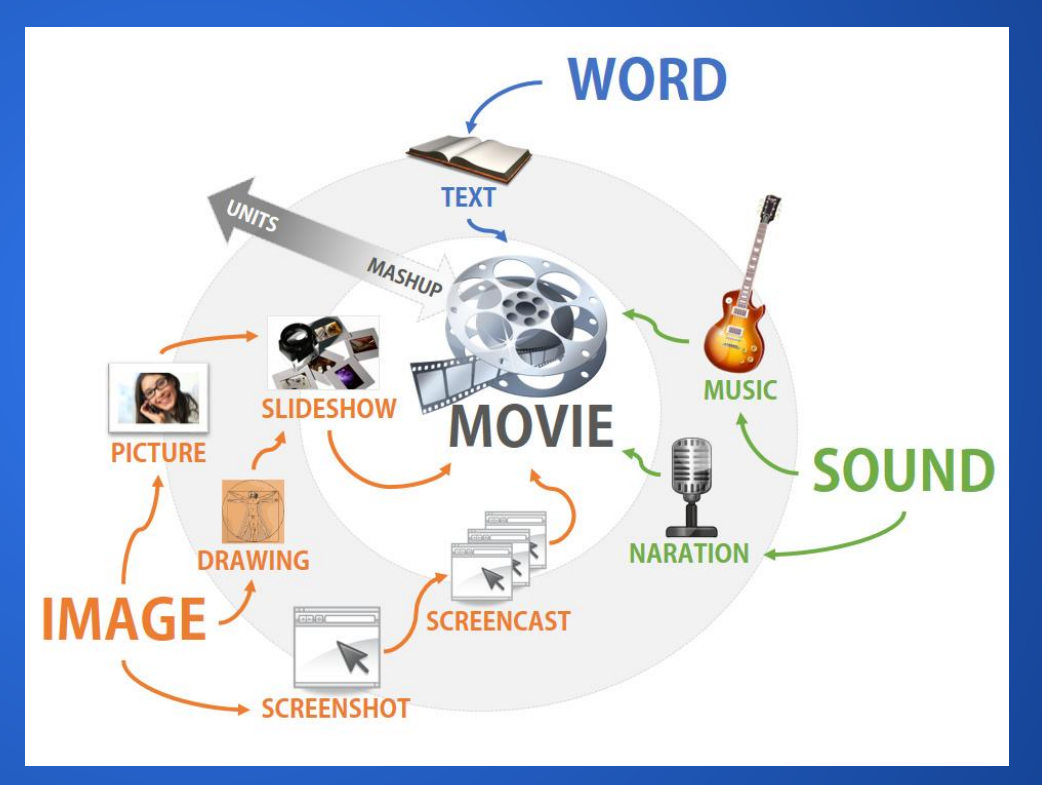

### **Screencast'omatic <https://screencast-o-matic.com/>**

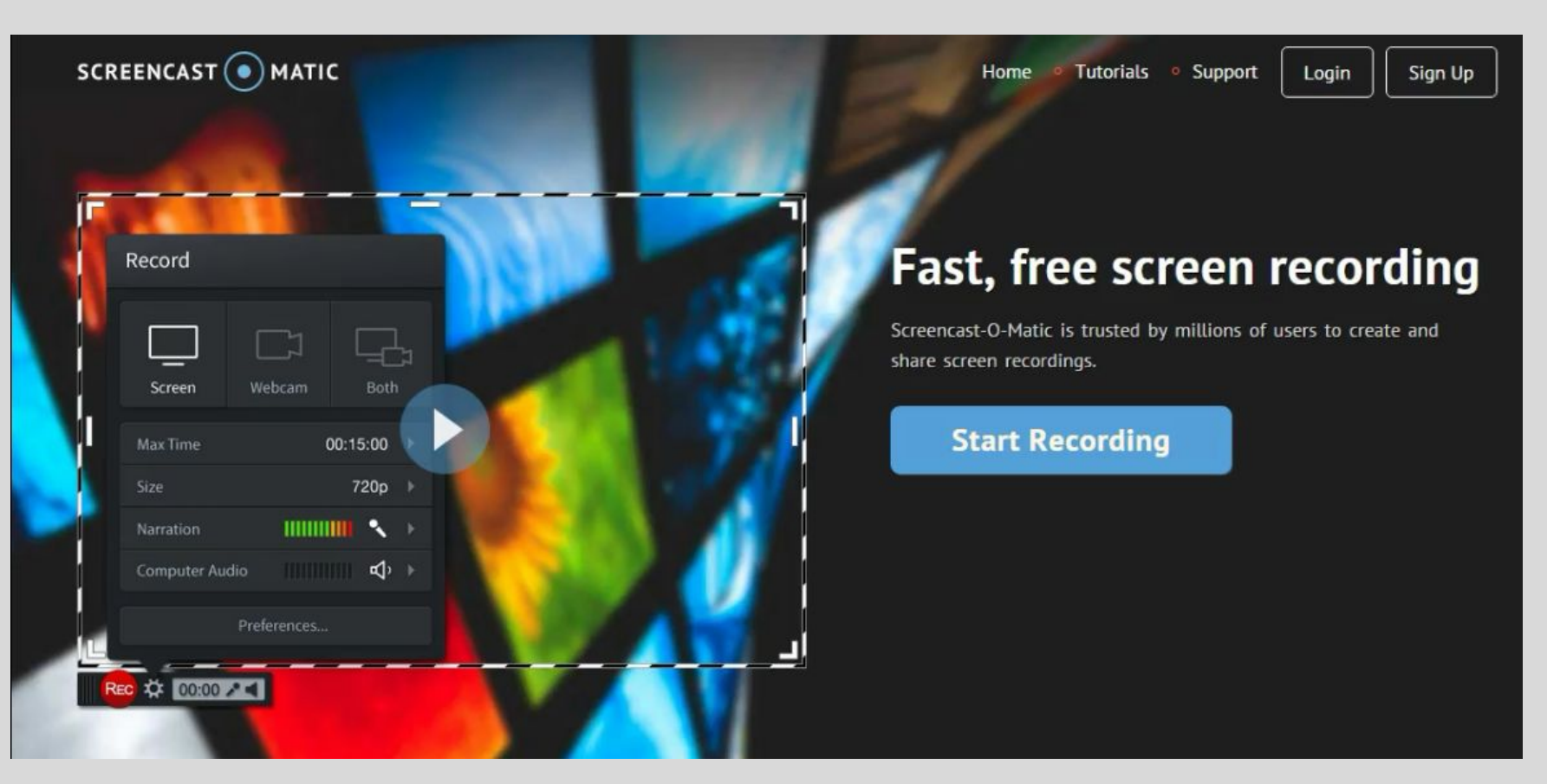

### Caratteristiche di Screencast'omatic

- Versione gratuita cloud-based o scaricabile su PC
- Richiede Java script
- Registra schermo e webcam
- max. 15 minuti
- Presenta watermark

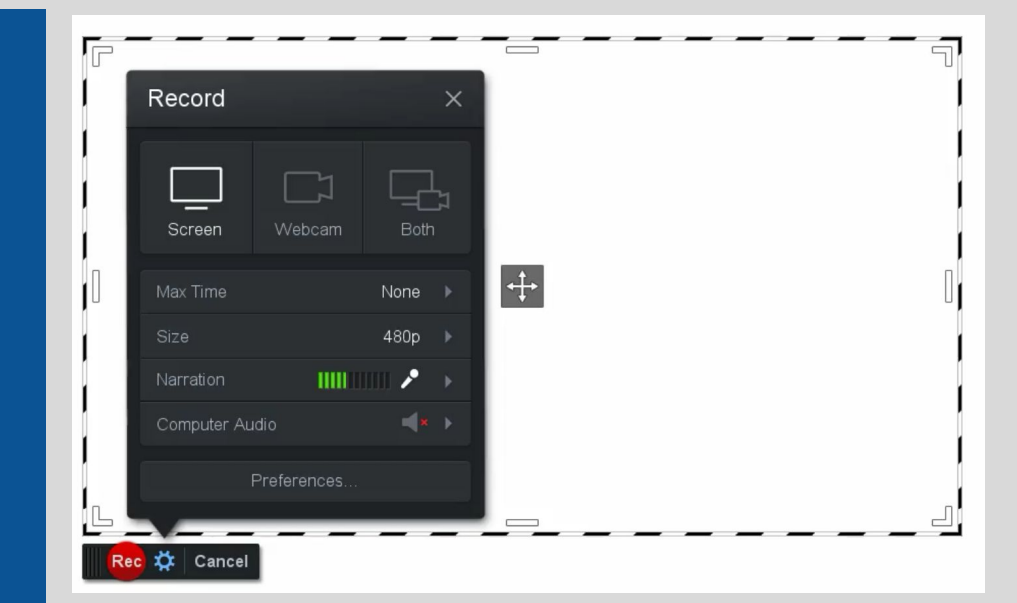

La versione Pro costa \$15 all'anno Consente registrazioni più lunghe e vari strumenti di annotazione, zoom ed editing

### **Screencastify <https://www.screencastify.com/>**

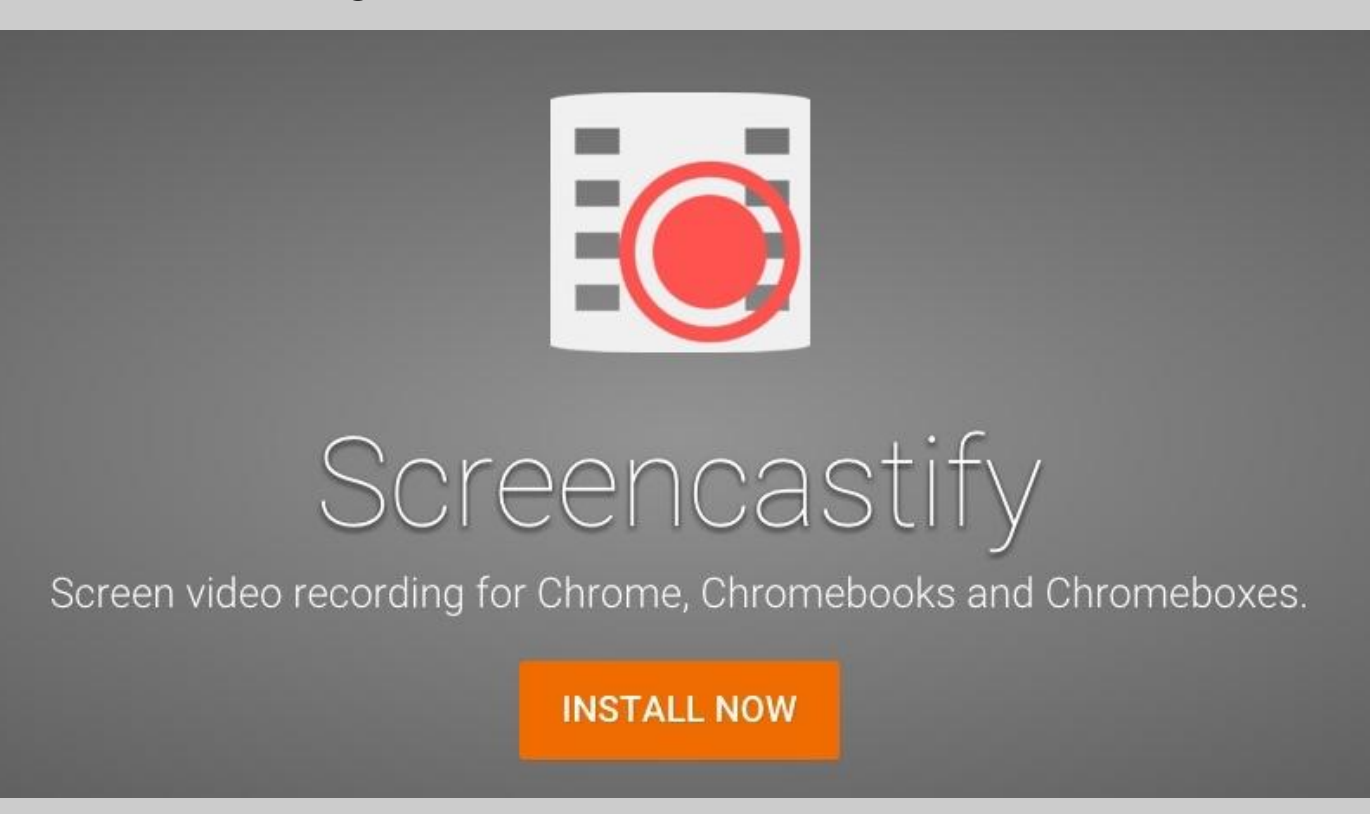

### Caratteristiche di Screencastify

- Estensione Chrome gratuita
- Registra lo schermo, webcam ed audio
- Fino a 10 minuti per video
- Fino a 50 registrazioni al mese
- Compare il marchio Screencastify
- Strumenti di annotazione (focus, disegno, evidenziazione, effetti del mouse)
- Registra anche offline
- Carica su Google Drive, Google Classroom e YouTube

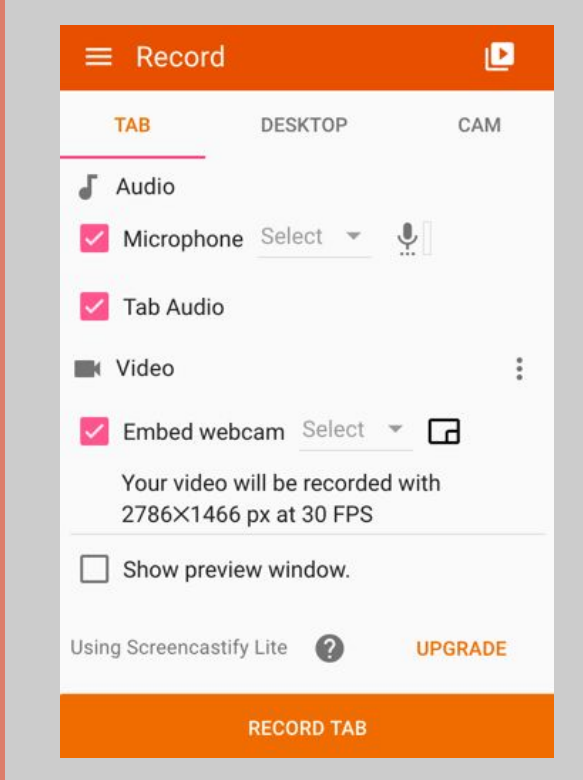

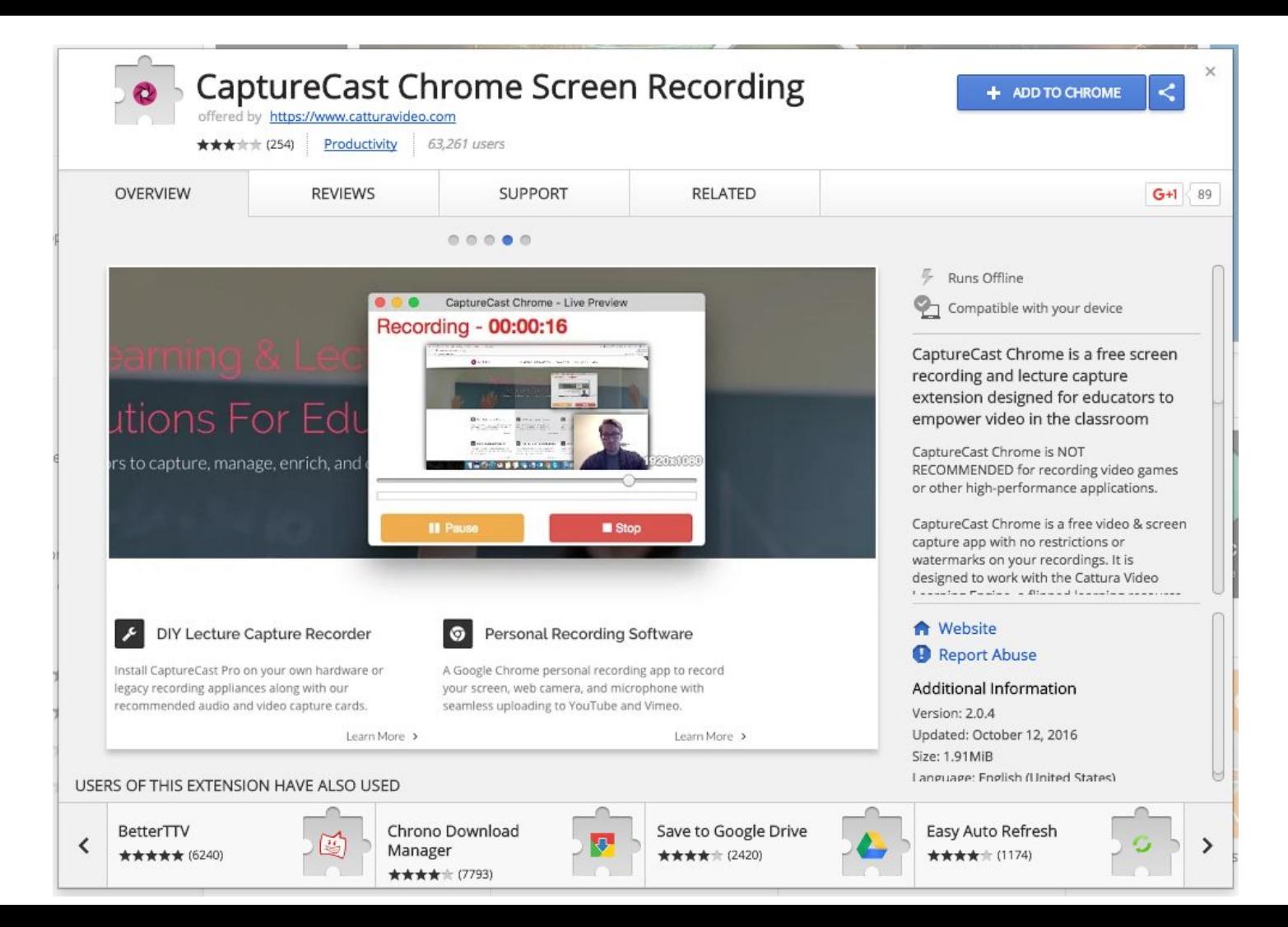

### Caratteristiche di CaptureCast

- Estensione Chrome gratuita
- Registra schermo, webcam ed audio
- Non ha limiti di tempo
- Non presenta watermark
- Si carica su YouTube, Vimeo e Google Drive

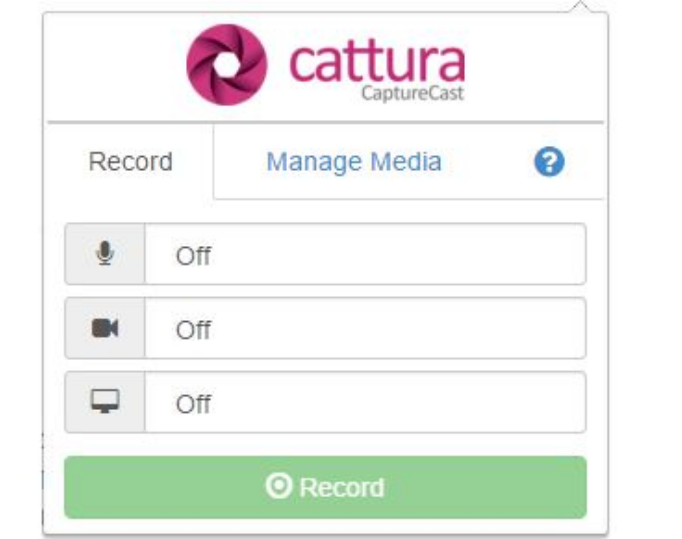

[https://www.catturavideo.com/capturecast\\_chrome.html](https://www.catturavideo.com/capturecast_chrome.html)

### Perchè proporre lo Screencasting agli allievi?

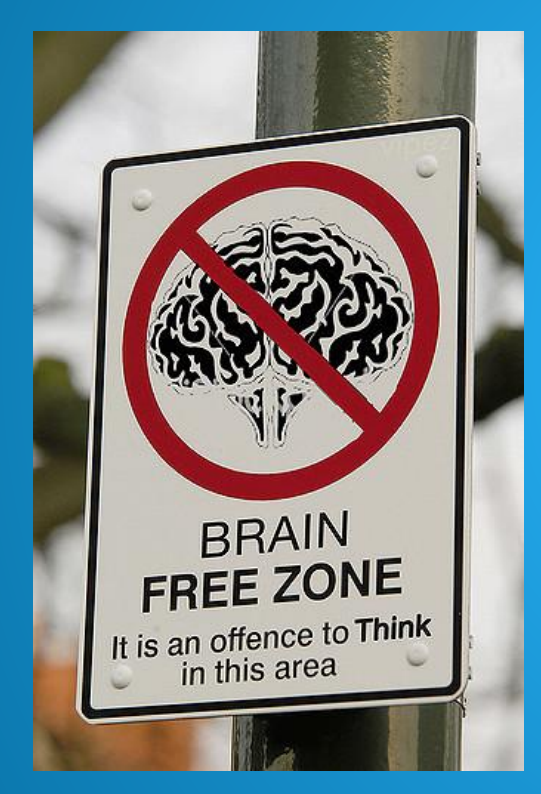

➔ Comprendere il loro processo logico ➔ Individuare eventuali errori di concetto **→** Valutare individualmente **→** Dimostrare un processo

**MAKE** 

**THINKING**

**VISIBLE**

Image by vipez via Flickr

#### **Obiettivi**

### **Rendere visibile il processo logico dello Studente**

- $\rightarrow$  Registrare una presentazione
- **→ Dimostrare un processo**
- **→ Risolvere un problema**
- **→ Leggere ed annotare un testo**
- ➔ Creare un video post per il blog di classe
- **→ Riflettere su un'esperienza**
- $\rightarrow$  Fornire feedback a un compagno
- $\rightarrow$  Rispondere a un video
- ➔ Identificare esempi del mondo reale

#### **Obiettivi**

### **Rendere visibile il processo logico del docente**

- **→** Dimostrare un processo
- $\rightarrow$  Registrare una mini-lesson
- $\rightarrow$  Leggere ad alta voce
- ➔ Fornire feedback personalizzato
- ➔ Registrare un esempio tratto dal mondo reale
- $\rightarrow$  Pensare ad alta voce
- **→ Registrare le istruzioni per realizzare un** compito
- **→ Creare brevi lezioni differenziate per piccoli** gruppi

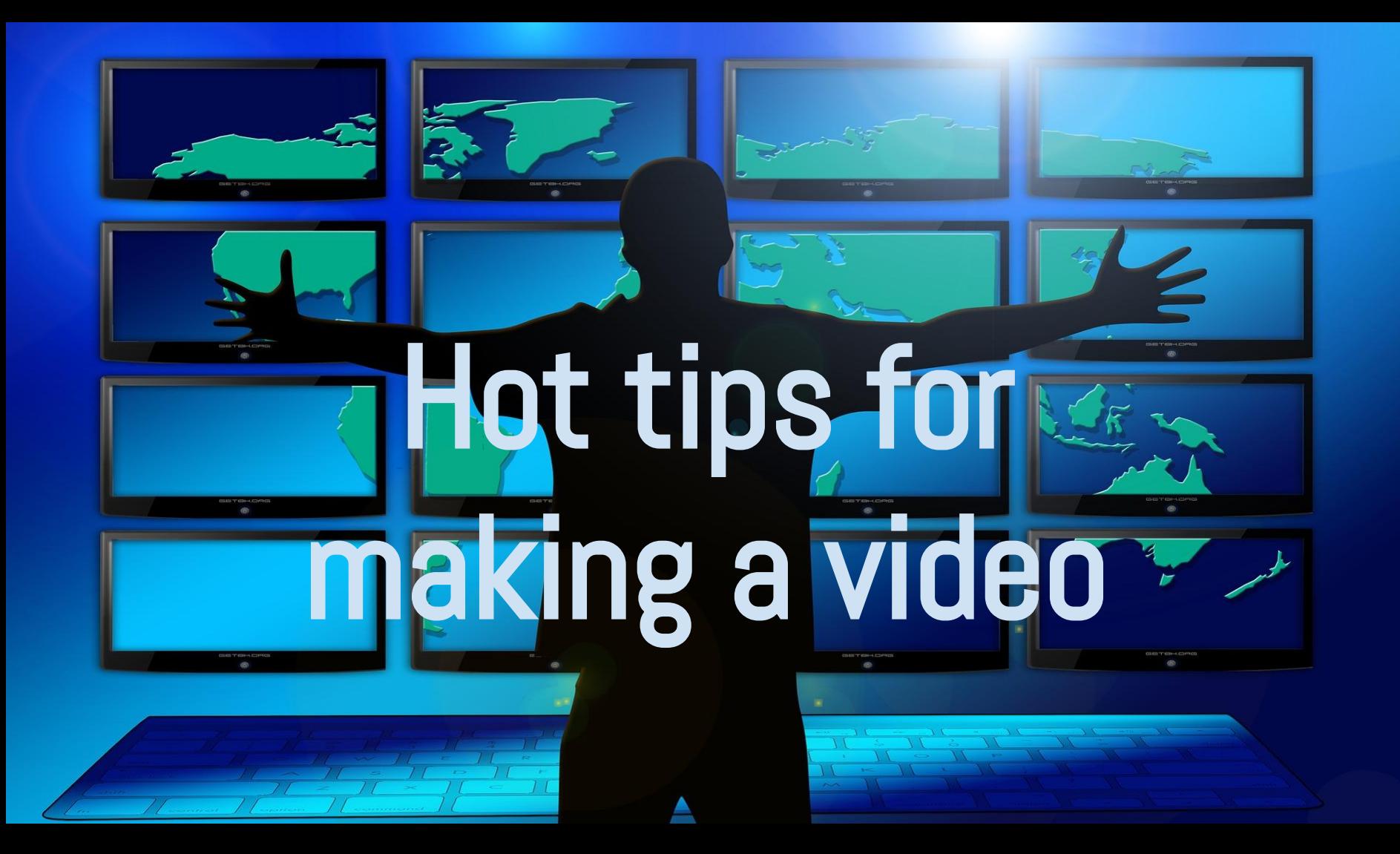

# 10 Consigli per un video

**Se hai deciso che il modo migliore per trasmettere il tuo messaggio é attraverso un video...**

**Ecco alcune regole d'oro per ottimizzarne l'efficacia!**

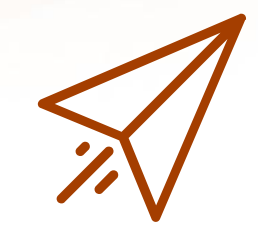

### 1. Your story first!

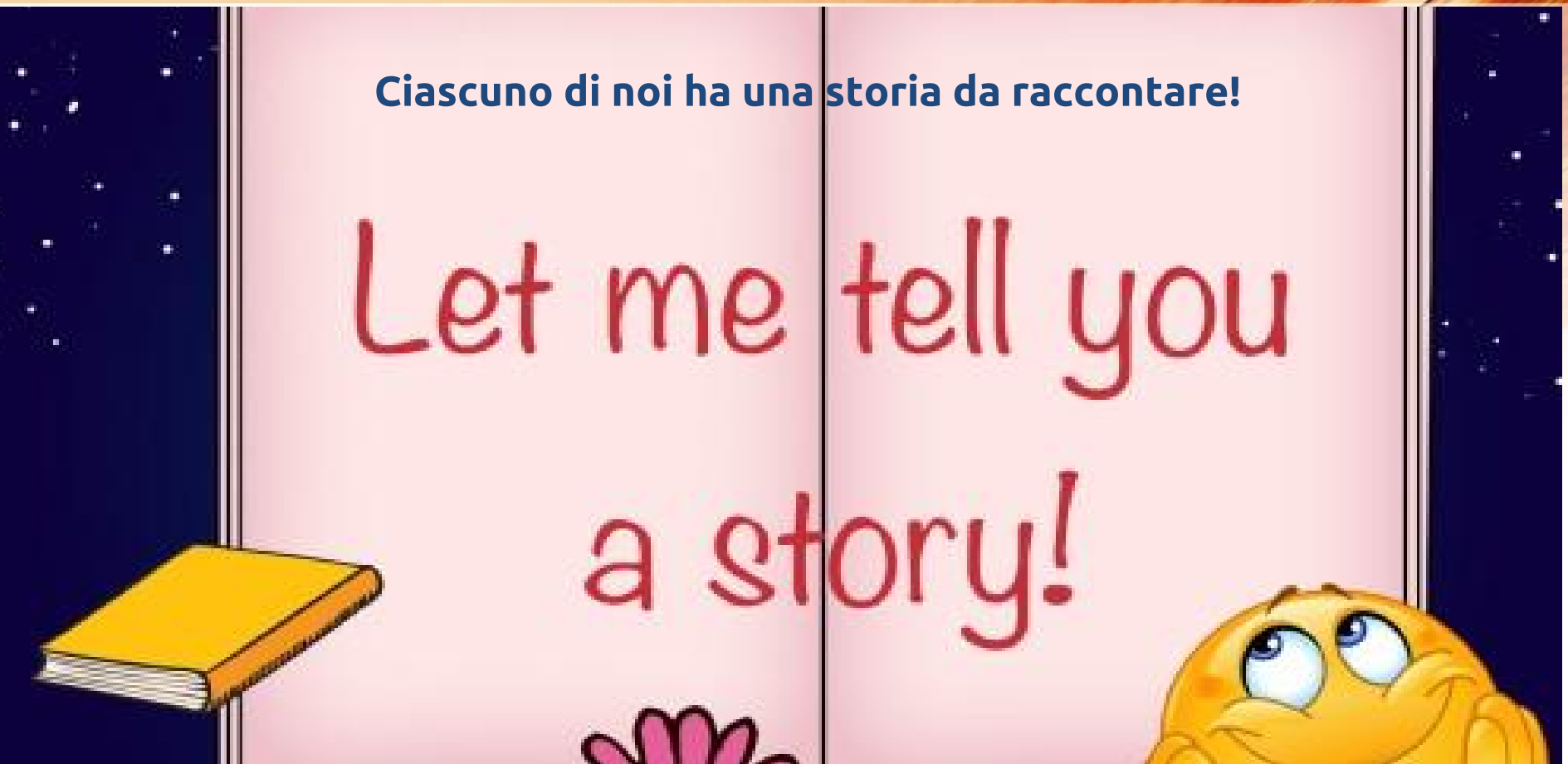

### 2. Scegli un'idea per la tua storia

#### Qual'é la tua idea?

- Conosci bene l'argomento di cui vuoi parlare?
- Cosa hai bisogno di sapere in più?
- Dove puoi trovare le informazioni che ti servono?
- Quale messaggio vuoi trasmettere?
- A chi vuoi raccontare la tua storia?
- Che caratteristiche ha il tuo pubblico?

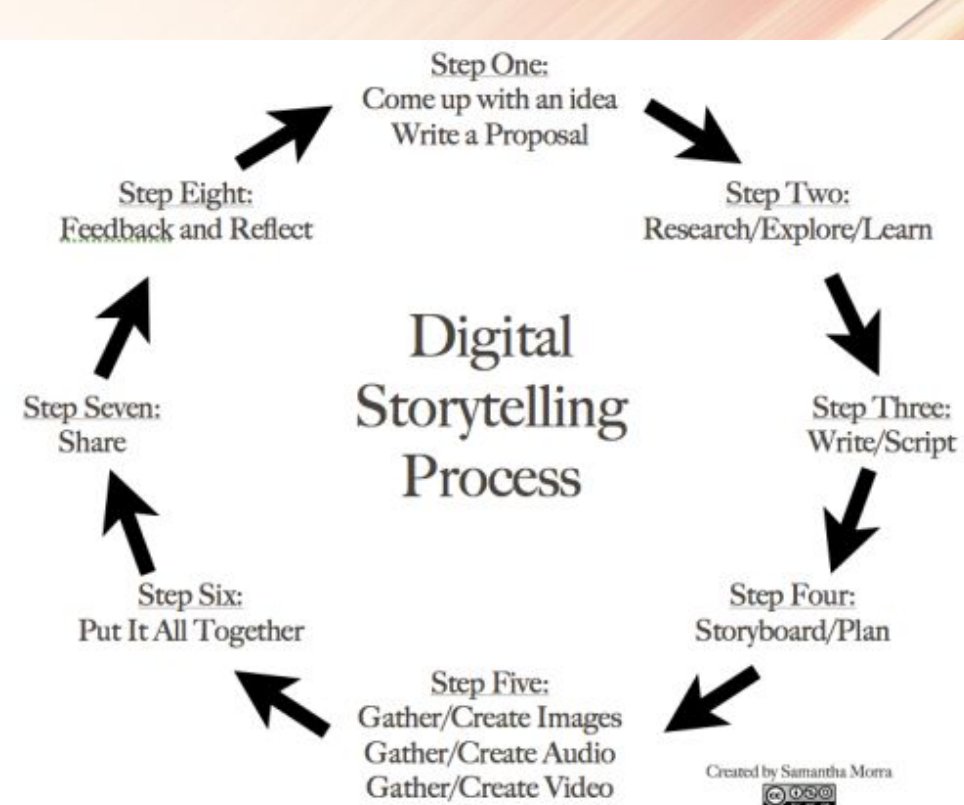

### 3. Scegli da dove cominciare e dove finire!

#### **Dai un'anima alla tua storia!**

**Devi avere chiara in mente la tua storia e saperla raccontare in uno stile narrativo fluido e scorrevole che coinvolga lo spettatore!**

**Le storie hanno un inizio, una parte centrale e una fine. Ogni storia ha un punto di svolta e un messaggio. Non andare fuori tema!**

**Pensa a qualche dettaglio personale (un ricordo, un'emozione) e crea dei flashback. Non dilungarti troppo! Il tempo, soprattutto online, scorre veloce!**

### 4. Scrivi la prima bozza di getto!

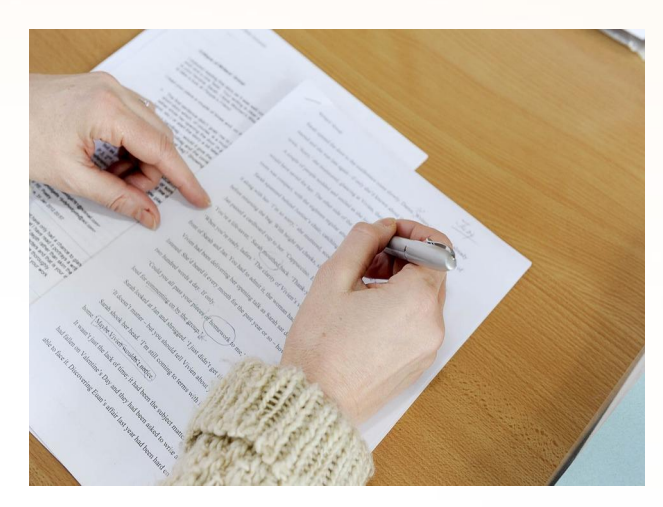

Free image via Pixabay https://pixabay.com/en/photos/creative%20writing/

#### Scrivi il copione Edita il testo

Comincia scrivendo i punti cardine della tua storia:

- **Premessa**
- **Sviluppo**
- Crisi/problema/difficoltà
- **Risoluzione**

Ora **scrivi di getto** per almeno tre minuti di fila, senza rileggere! **Segui il flusso dei tuoi pensieri.**

Rileggi e modifica il tuo testo.

Cosa manca per rendere il messaggio chiaro? Hai sviluppato tutte le tue idee? C'é una conclusione? Comincia a tagliare tutto ciò che non é rilevante!

RICORDA: spesso **per essere creativi bisogna saper togliere**, piuttosto che aggiungere!

### 5. Meno vale di più!

#### Taglia il superfluo!

*Il tempo é breve!*

La soglia di attenzione online si abbassa drasticamente dopo i primi **45 secondi**. Devi tenerne conto se vuoi che lo spettatore continui a guardare il tuo video. Togli tutto ció che non é essenziale! **Chiediti cosa lo spettatore vuole vedere!** Non annoiarlo con troppi dettagli! Se nel tuo video inserisci delle clip, includi solo quelle davvero importanti! Durata massima: 10-15 minuti I video di 3-5 minuti sono i più efficaci!

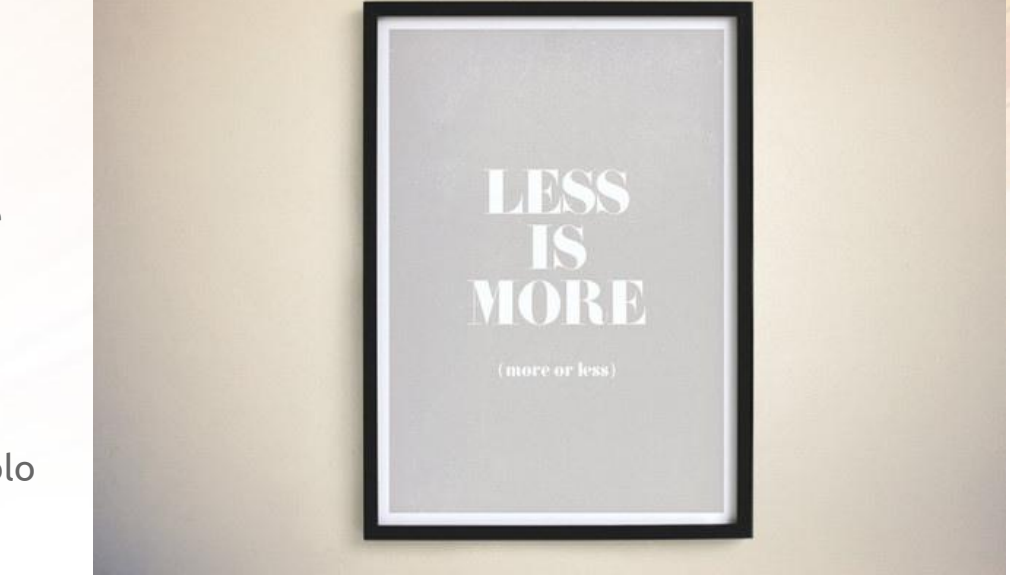

Image by Wicker Paradise CC BY'2.0 via Flickr https://flic.kr/p/fYmvGc

### 6. Crea uno Storyboard

#### **Suddividi il testo in piú spezzoni e abbinali a delle immagini.**

- Puoi usare carta e penna
- Fare dei disegni a mano libera
- Usare dei biglietti colorati
- Scaricare un template come questo <https://goo.gl/Lz7Zxc>
- Oppure ricorri a uno strumento digitale come **StoryboardThat**  o **Padlet**.
- Ti serve uno strumento flessibile che ti consenta di cambiare la successione dei vari frame.

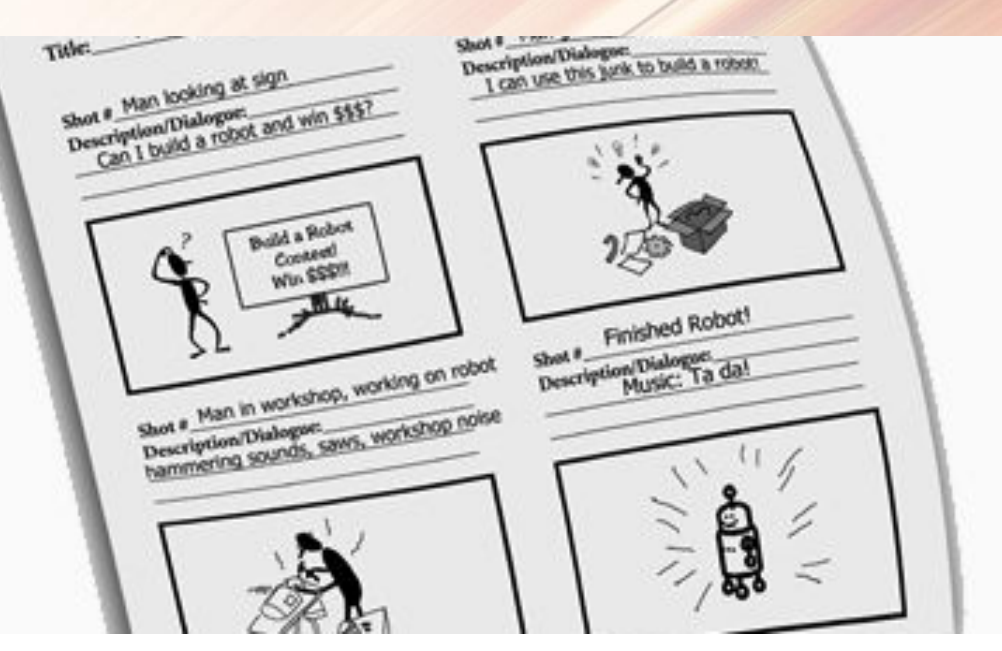

Storyboard template https://commons.wikimedia.org/wiki/File:Storyboard\_Tomy.jpg

### 7. Don't tell. SHOW!

**Ricerca immagini significative e sfruttane la forza per dare supporto alla narrazione.**

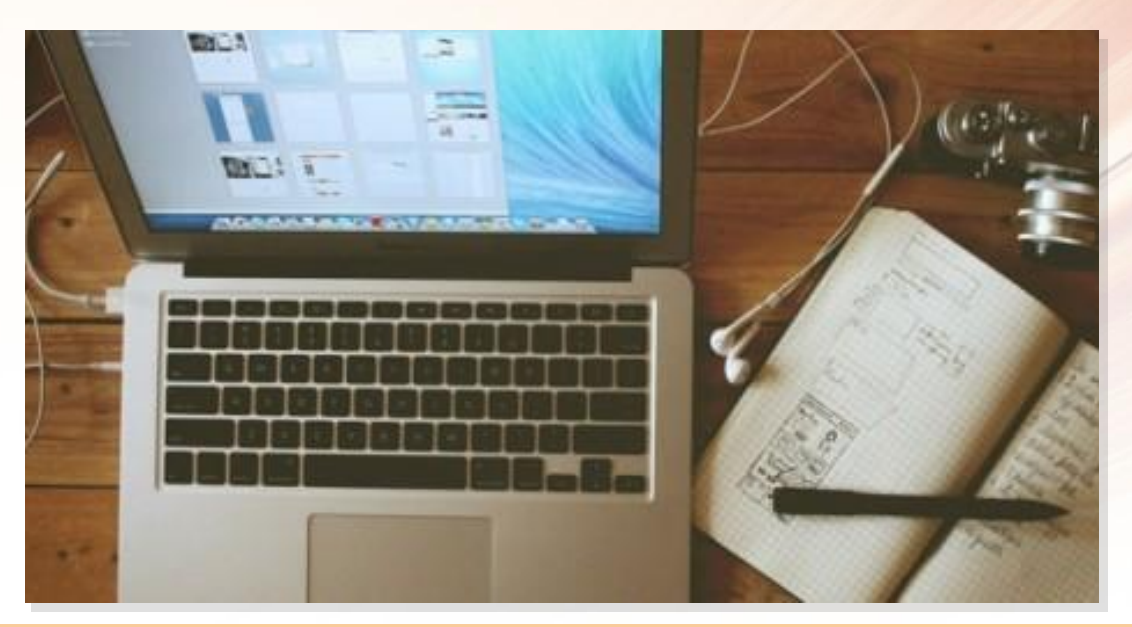

Non essere prolisso! Se hai deciso di fare un video invece di un podcast significa che intendi dare forza al tuo racconto con l'uso di immagini. Non soffermarti su un'immagine per piú di 20 secondi.

### 8. Mostra delle immagini significative

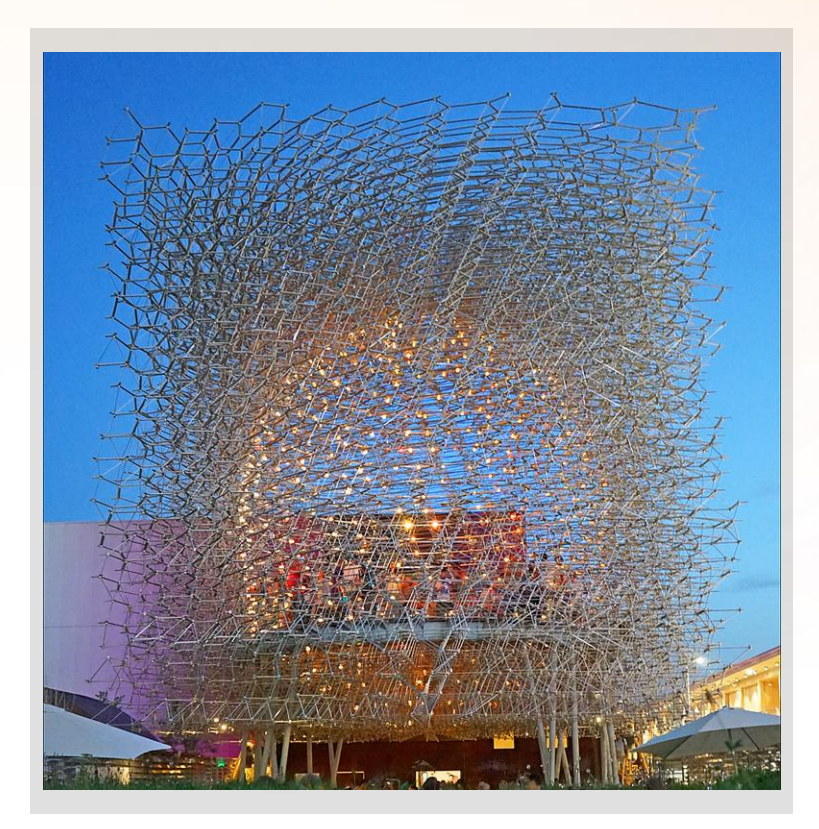

Usa un'immagine simbolo per connotare un concetto importante con una metafora. Usa immagini di qualitá con molti pixel (almeno 1920x1080) per evitare l'effetto sgranato.

### 9. E se non trovi abbastanza immagini?

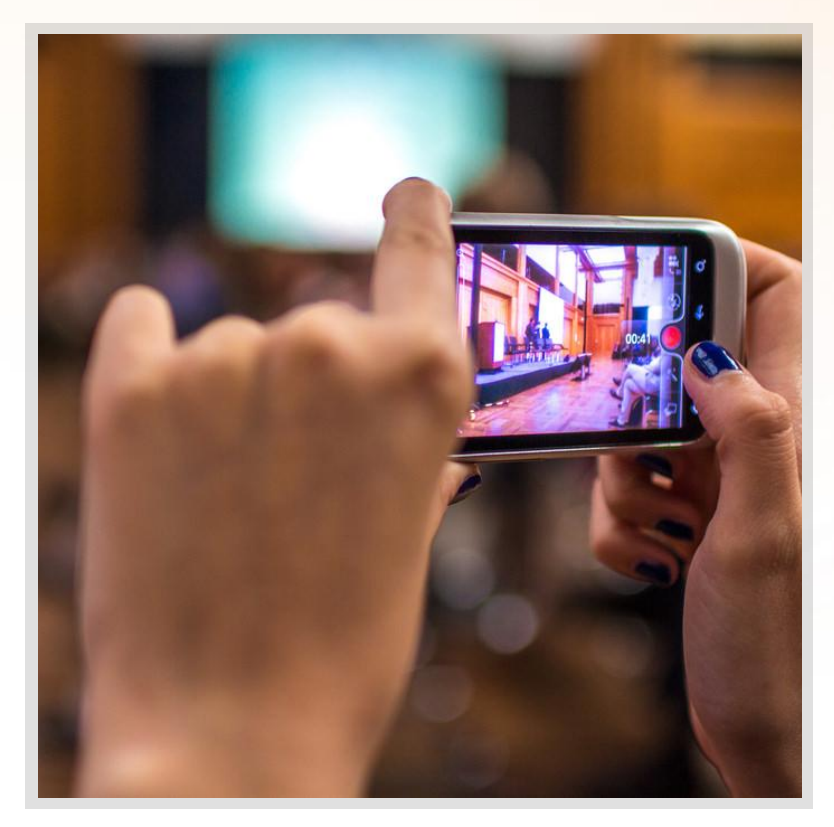

Per creare maggiore dinamismo o quando ti mancano immagini significative, fai qualche **ripresa diretta** su ambiente e/o speaker. Puoi usare il tuo smartphone o tablet.

In alternativa, fai un **disegno** oppure degli **screenshot**. Puoi anche fare un breve **screencasting** dello schermo del tuo PC da inserire come clip.

### 9. Rispetta il copyright di immagini e audi

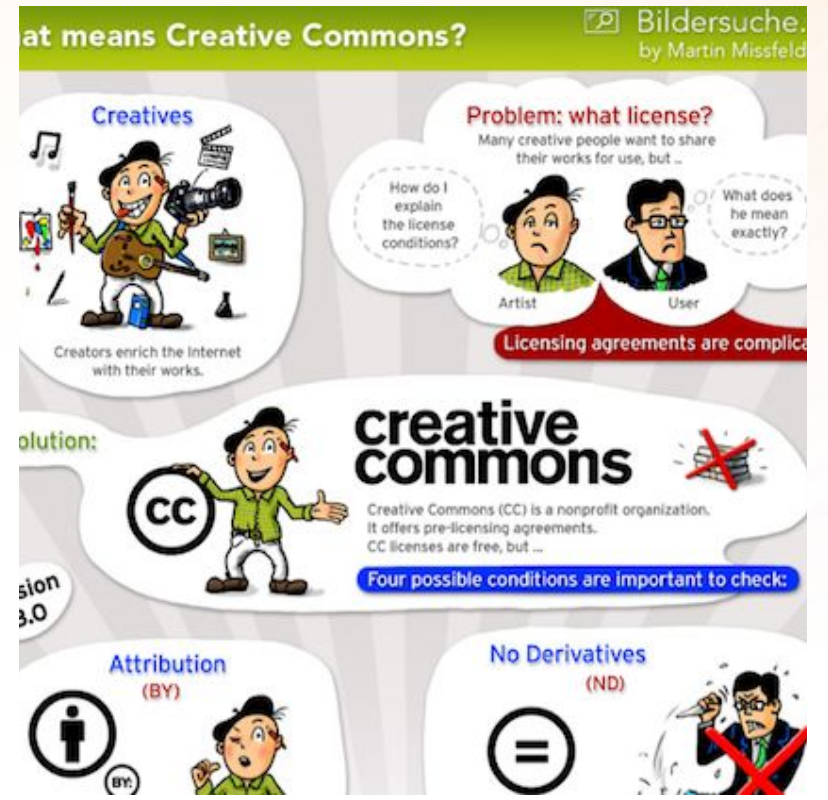

- Non puoi usare tutte le immagini che trovi su Google.
- Usa immagini di Public Domain oppure con licenza Creative Commons, dai attribuzione all'autore e cita la fonte URL.
- Anche la musica é protetta dal diritto d'autore. Spesso le tracce CC non sono mixabili in un video. Verifica sempre il tipo di licenza: se vedi la sigla ND é "out"!

Infographic via Wikimedia Commons https://commons.wikimedia.org/wiki/File:Creative-commons-infographic.jpg

### 10. Dai corretta attribuzione agli autori

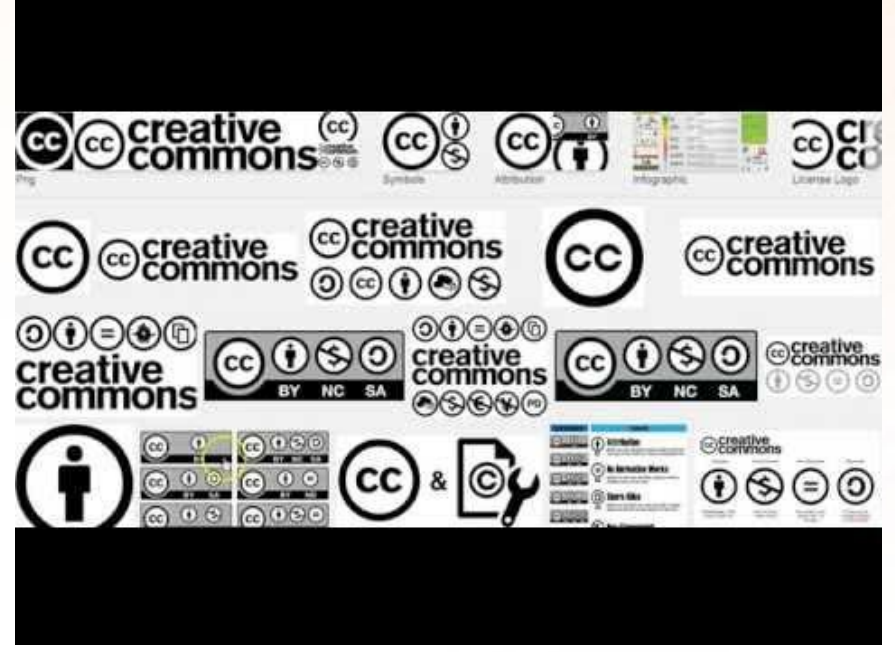

#### Puoi trovare immagini libere da copyright qui:

- [www.photosforclass.com](http://www.photosforclass.com)
- [www.pixabay.com](http://www.pixabay.com)
- <https://search.creativecommons.org>
- Segui i consigli del video per la corretta attribuzione di autore e fonte URL.
- Prendi nota di tutti i dati per inserirli più tardi nei titoli di coda.
- Se hai usato risorse con la licenza Share Alike, dovrai condividere il tuo video nello stesso modo.

Puoi chiedere una licenza CC qui:

● <https://creativecommons.org/share-your-work/>

#### 11. Dai espressione alla tua voce!

### **Digital Storytellers!**

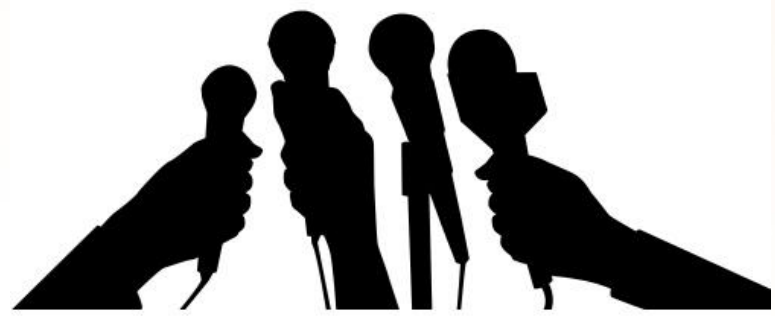

#### **Empowering learners to constructively share** their voices on the global stage!

Molti tools e apps offrono un'opzione di registrazione incorporata (richiedono l'accesso al microfono del nostro PC o tablet). Per esempio:

- Clyp,
- Soundcloud,
- Spreaker,
- Audioboom,
- Audacity
- Attento alla licenza **CC ND** (*No Derivatives*) che non consente di tagliare o mixare i brani musicali
- Usa la galleria audio di YouTube

Devi sentirti a tuo agio nell'uso di uno strumento di video editing come Windows Movie Maker (per PC) o iMovie (per Mac). In alternativa puoi usare uno strumento online come WeVideo.

Questo tipo di software ti consente di importare e modificare i video, aggiungere ed editare l'audio, e quindi condividere il video online.

Puoi inoltre ricorrere ad altri strumenti per realizzare brevi **slideshow**, **fumetti**, **immagini** o **video clip** da inserire nel tuo video. Puoi anche usare qualche tool online per animare immagini in slideshow come [Animoto,](https://animoto.com/) [Magisto,](https://www.magisto.com/) [Stupeflix](https://studio.stupeflix.com/en/), ecc.. Oppure [Powtoon e](https://www.powtoon.com/) [Google Story Builder](https://tourbuilder.withgoogle.com/) per creare brevi video storie animate.

### 13. Ed infine gli ultimi ritocchi...

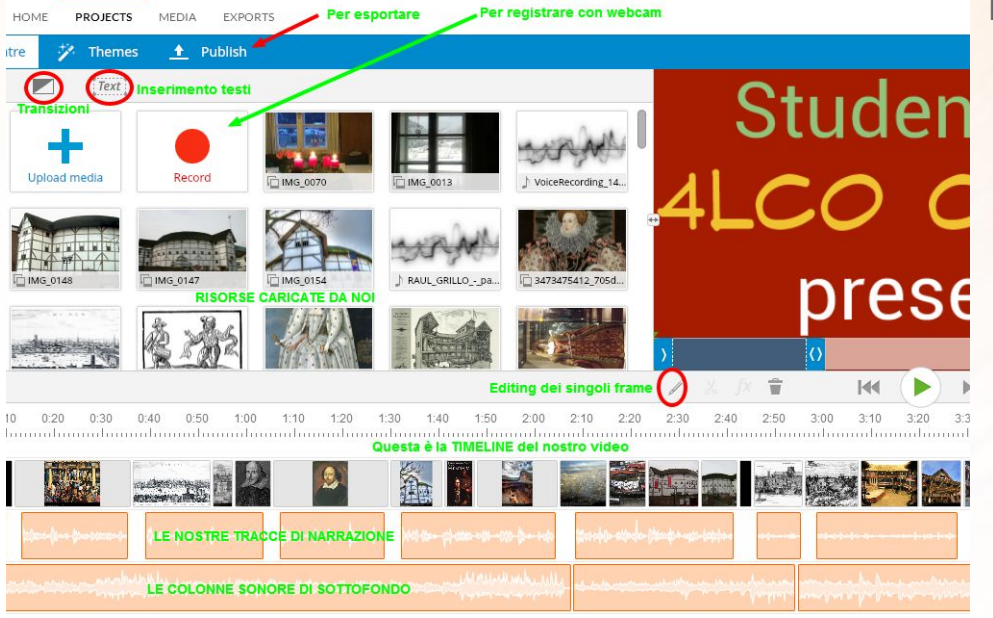

Screeshot dell'editor di WeVideo

Progetto in inglese sul Teatro Elisabettiano della classe 4LCO a.s. 2014/15 Prof.ssa A.Laghigna

Nell'editing finale dovrai verificare che:

- Non ci siano errori di ortografia
- La narrazione sia fluida
- Le parti visive siano sincronizzate con il flusso narrativo. Eventualmente, puoi fare ulteriori tagli o allungare i tempi di transizione.
- Alcuni tools consentono di sfumare ed aggiungere effetti KenBurns o di transizione
- Brani musicali e immagini siano attribuiti nei titoli di coda
- Puoi chiedere una licenza CC qui:

<https://creativecommons.org/share-your-work/>

### **Tools del web 2.0**

**per creare video gratuitamente (o quasi!)**

Animoto: <https://animoto.com> WeVideo:<https://www.wevideo.com> Adobe Spark Video: <https://spark.adobe.com/> Stupeflix[:https://studio.stupeflix.com/en/](https://studio.stupeflix.com/en/) Magisto:<https://www.magisto.com/> Kizoa:<http://www.kizoa.com>

(iMovie per utenti Apple o Windows Moviemaker)

Altri tools: VivaVideo, ecc.

#### Mappa interattiva di strumenti per Digital Storytelling

![](_page_45_Figure_1.jpeg)

![](_page_46_Picture_0.jpeg)

### **Produzione, pubblicazione e condivisione del video finale**

### **Upload dei video sul Cloud**

- **● YouTube**
- **● Vimeo**
- **● Google Drive**
- **● Dropbox**

![](_page_47_Picture_5.jpeg)

![](_page_47_Picture_6.jpeg)

# **You Tube**

"Lanciata nel maggio del 2005, YouTube consente a miliardi di persone di scoprire, guardare e condividere video originali creati dagli utenti. YouTube fornisce un'area in cui le persone entrano in contatto, si informano e ispirano altri utenti in tutto il mondo. YouTube costituisce una piattaforma di distribuzione dei contenuti originali di creativi e inserzionisti, grandi e piccoli."

#### About YouTube

#### LINK all'Academy di [YouTube Creator Academy](https://creatoracademy.youtube.com/page/education?hl=it)

**Come creare e gestire un canale di YouTube** Videotutorial di Dany Mqknouz per ZanichelliFormazione <https://youtu.be/DtYQbWb5cIA>

**Come usare il VideoEditor di YouTube** Video tutorial di Jessica Redighieri <https://youtu.be/58Odwkui4jc>

Come usare le tracce audio della libreria di Youtube

Come trasformare un file audio MP3 in file video MP4 <https://youtu.be/TLrMi4yoJ4c>

Zamzar: <http://www.zamzar.com/>

### YouTube non serve solo per guardare video

![](_page_49_Picture_226.jpeg)

### Per il vostro project work...

 $\Box$   $\Box$   $\Box$  New Tab 01  $\Box$  New Tab 02  $\Box$ 

Create un breve **video**, uno **Slideshow** oppure uno **Screencasting**

### Have fun!

![](_page_51_Picture_1.jpeg)

*There's nothing you can do that can't be done.*  66 *Nothing you can sing that can't be sung!*

Free image from Pixabay

#### **Per approfondire...**

#### Sitografia

A.Laghigna - [Video Storytelling: diario di un'esperienza di didattica attiva](https://insegnantiduepuntozero.wordpress.com/2015/03/14/video-storytelling-diario-di-unesperienza-di-didattica-attiva/)

A.Laghigna - [StoryboardThat: un accattivante tool per lo](https://insegnantiduepuntozero.wordpress.com/2014/07/26/storyboard-that-un-accattivante-tool-per-lo-storyboarding/) *[Storyboarding](https://insegnantiduepuntozero.wordpress.com/2014/07/26/storyboard-that-un-accattivante-tool-per-lo-storyboarding/)*

A.Laghigna - [Creative teaching and learning through Video Storytelling](http://www.professionistiscuola.it/didattica/didattica-2-0/1771-creative-teaching-and-learning-through-video-storytelling-2.html)

J.Lambert, Digital Storytelling Telling Cookbook, link al PDF:<https://wrd.as.uky.edu/sites/default/files/cookbook.pdf>

[Educational Uses of Digital Storytelling](http://digitalstorytelling.coe.uh.edu/) Sito Web della University of Houston

"Fifty Ways to tell a story" - <http://50ways.wikispaces.com/>

How to make an educational video <http://m.wikihow.com/Make-an-Educational-Video>

# Thank You

#### Prof.ssa Anna Laghigna - IPSIA Ceconi Udine

![](_page_53_Picture_2.jpeg)

Insegnare con i video by Anna Laghigna is licensed under a Creative **Commons Attribution-NonCommercial-**NoDerivatives 4.0 International License.

#### [annamaria.laghigna@istruzione.it](mailto:annamaria.laghigna@istruzione.it)

![](_page_53_Picture_5.jpeg)

![](_page_53_Picture_7.jpeg)